# **วิธีเพิ่มชอง PSI channel**

#### **ดาวเท ียม Thaicom 2/5**

## **รีซีฟเวอรรุนSR-1,2,3,ECOและSR-5**

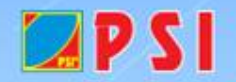

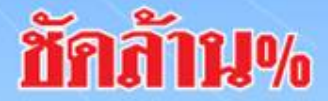

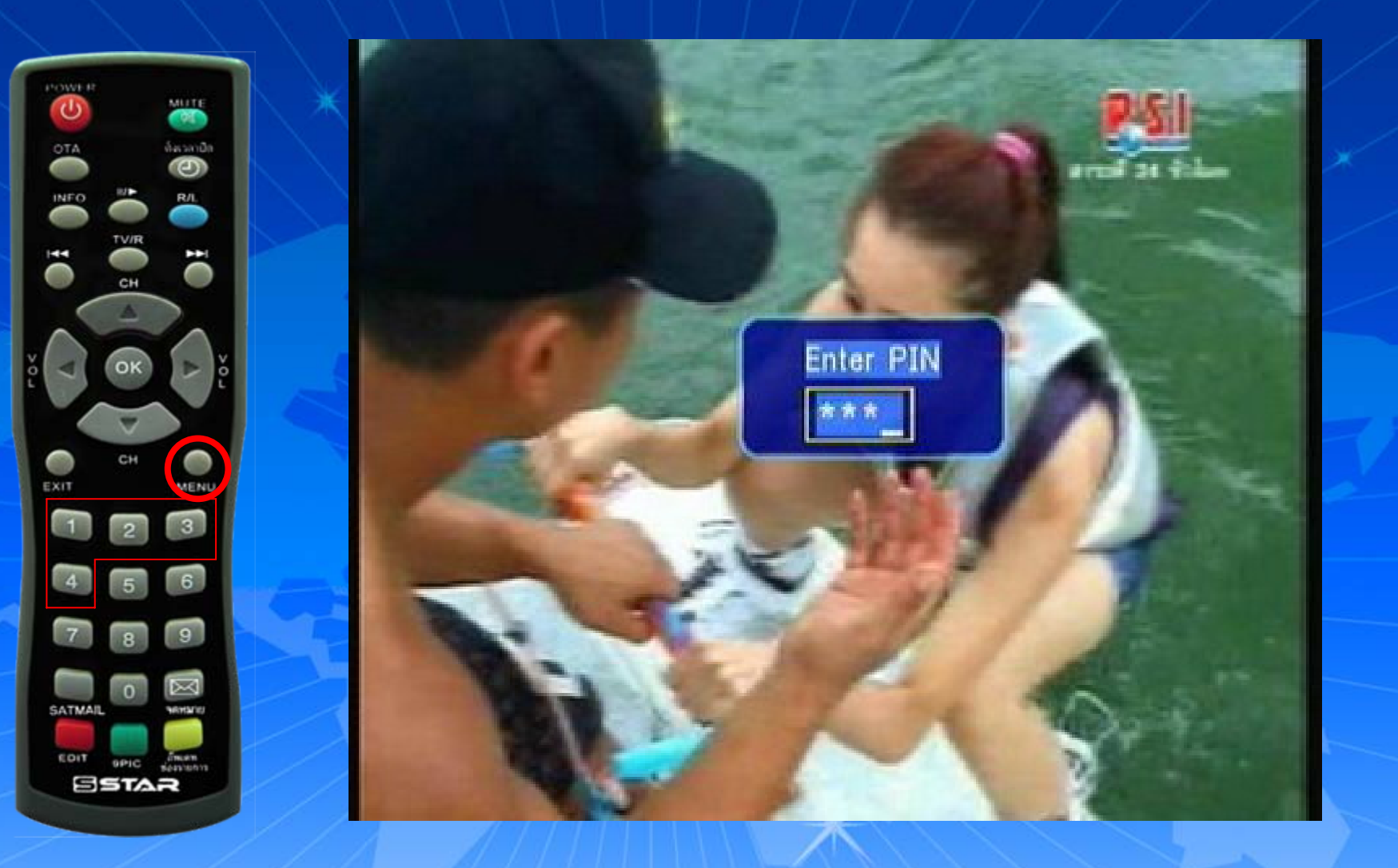

### **กดปุม MENU ใสรหัส 1,2,3,4**

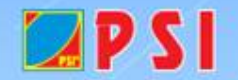

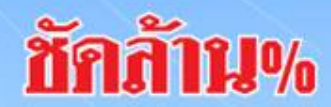

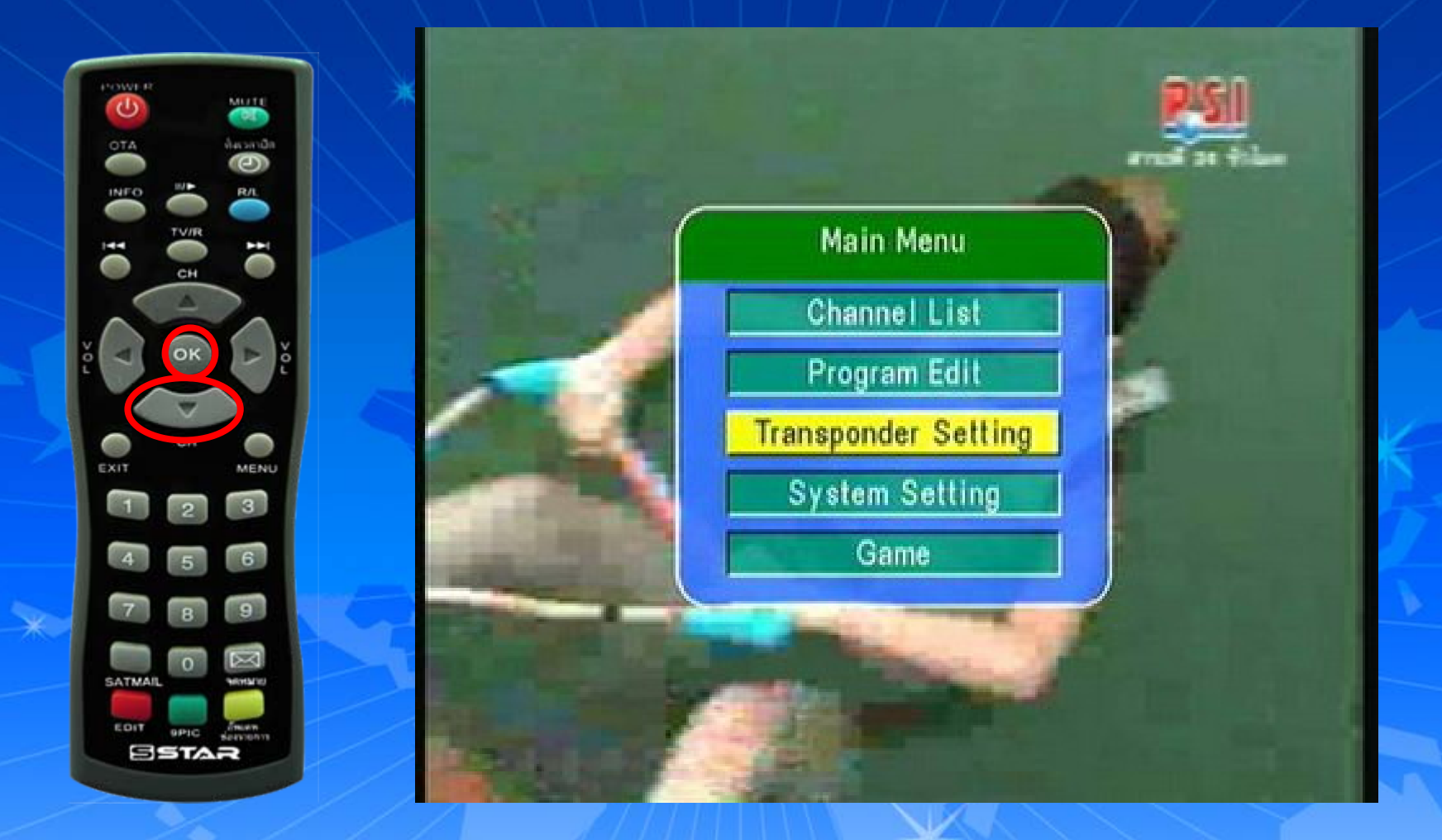

### **ปรากฏหนา Main Menu กดปุม** <sup>∇</sup> **เลื่อนแถบสีลงมาที่ "Transponder Setting"**

**แล** V

**วกด OK**

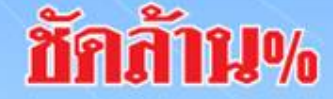

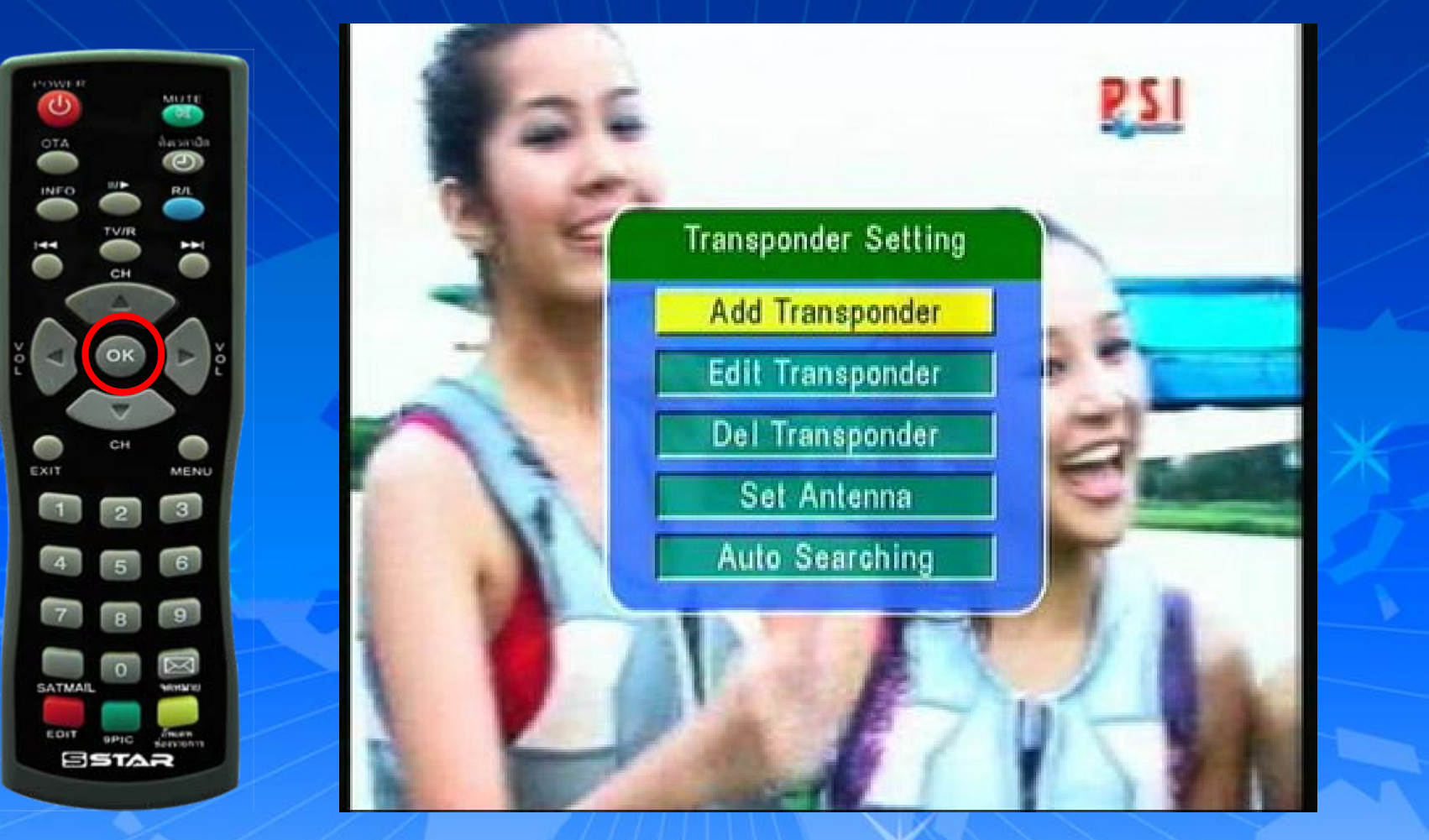

**ปรากฏหนา Transponder Setting แถบส ี จะอยูที่ "Add Transponder" แลวกด OK**

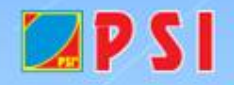

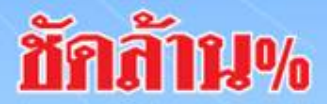

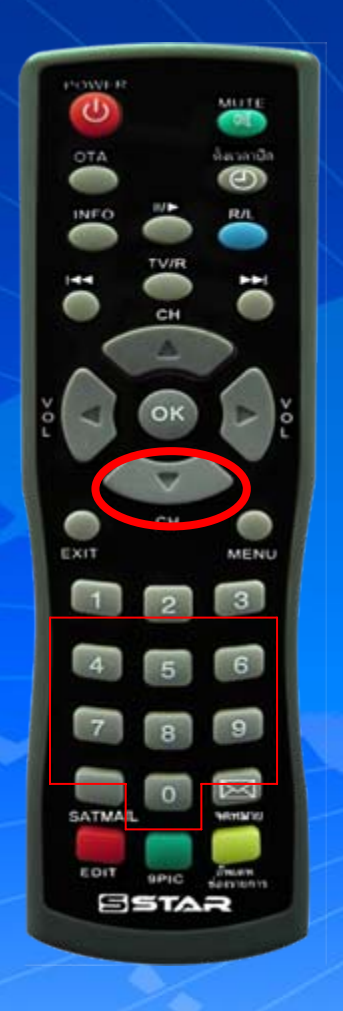

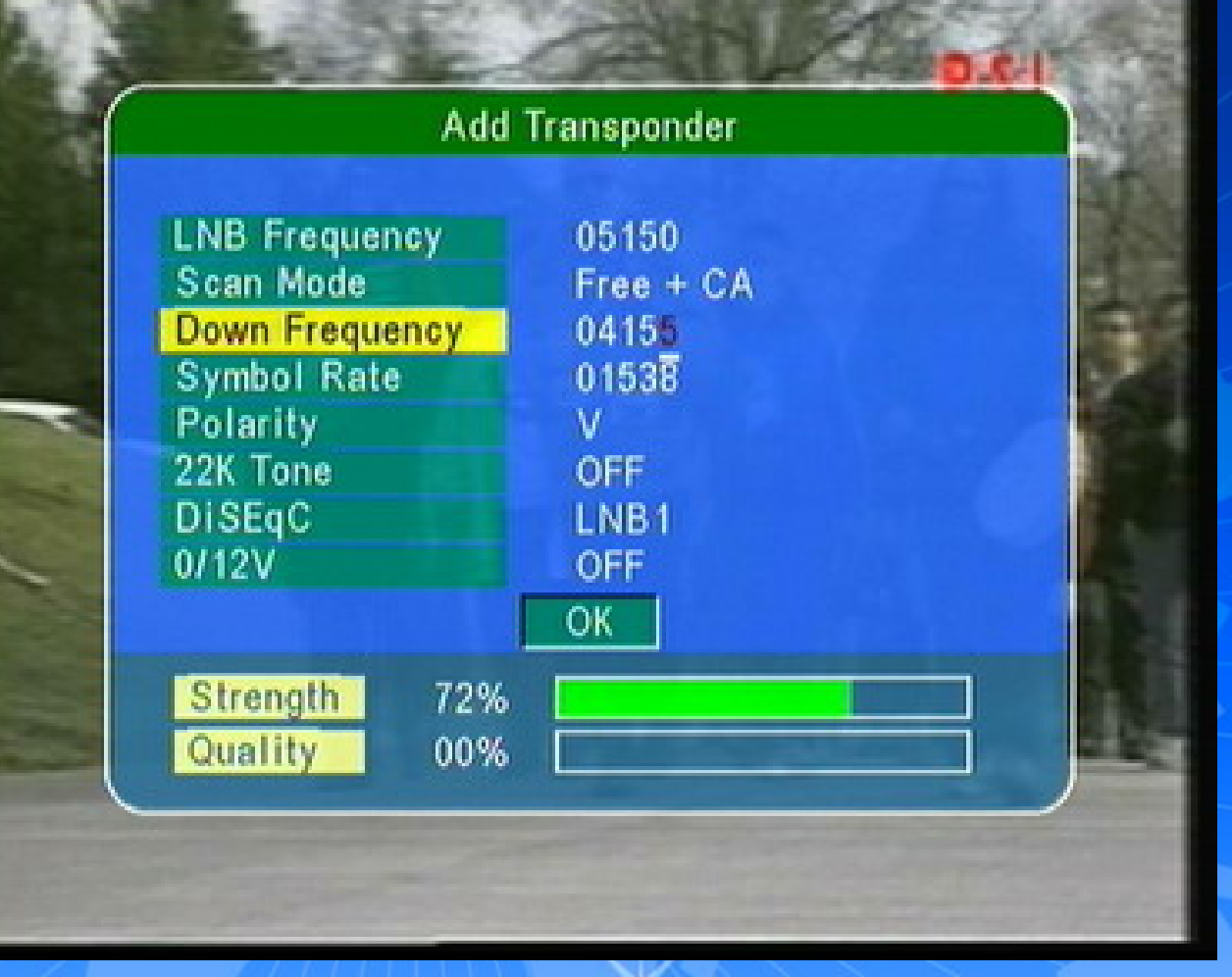

**ปรากฏหนา Add Transponder กดปุม** <sup>∇</sup> **เลื่อนแถบสีลงมาที่ "Down Frequency"** ภักภัา **ใสคาความถี่ใหม04155**

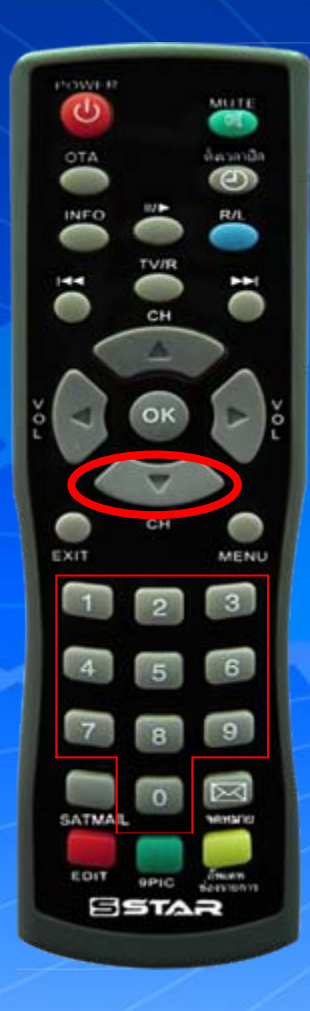

 $LPSI$ 

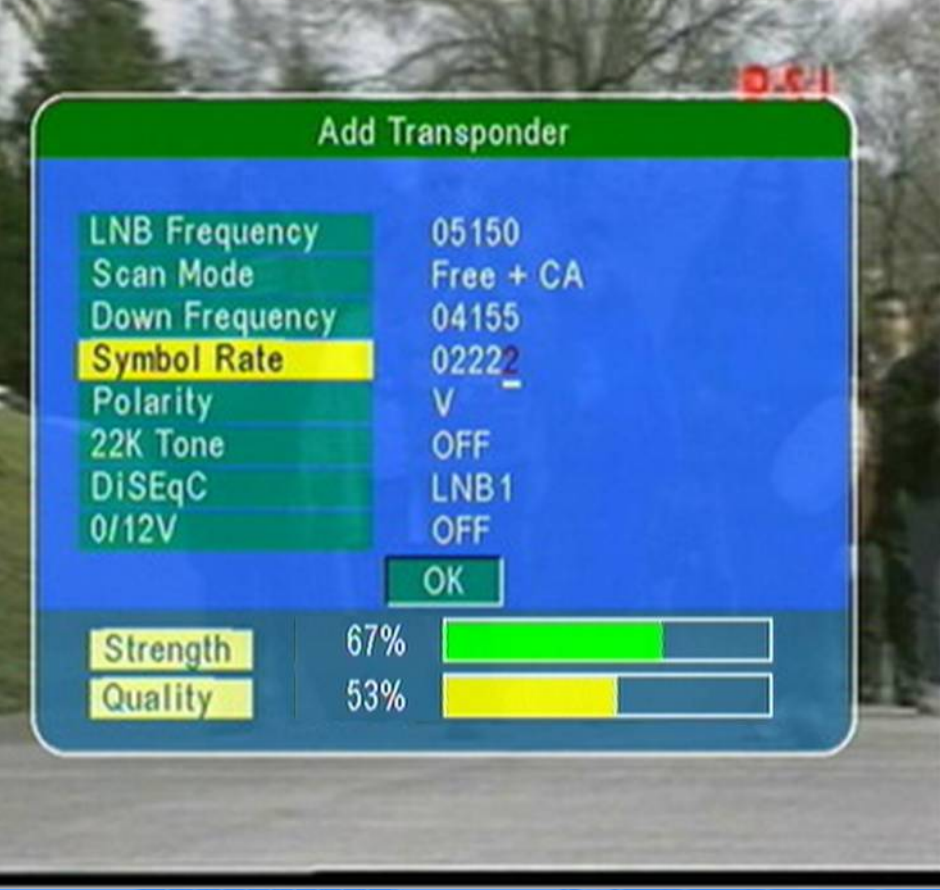

กดปุ่ม ♥ เลื่อนแถบสีมาที่ "Symbol Rate" ใส่ค่า Symbol Rate 02222

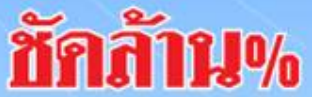

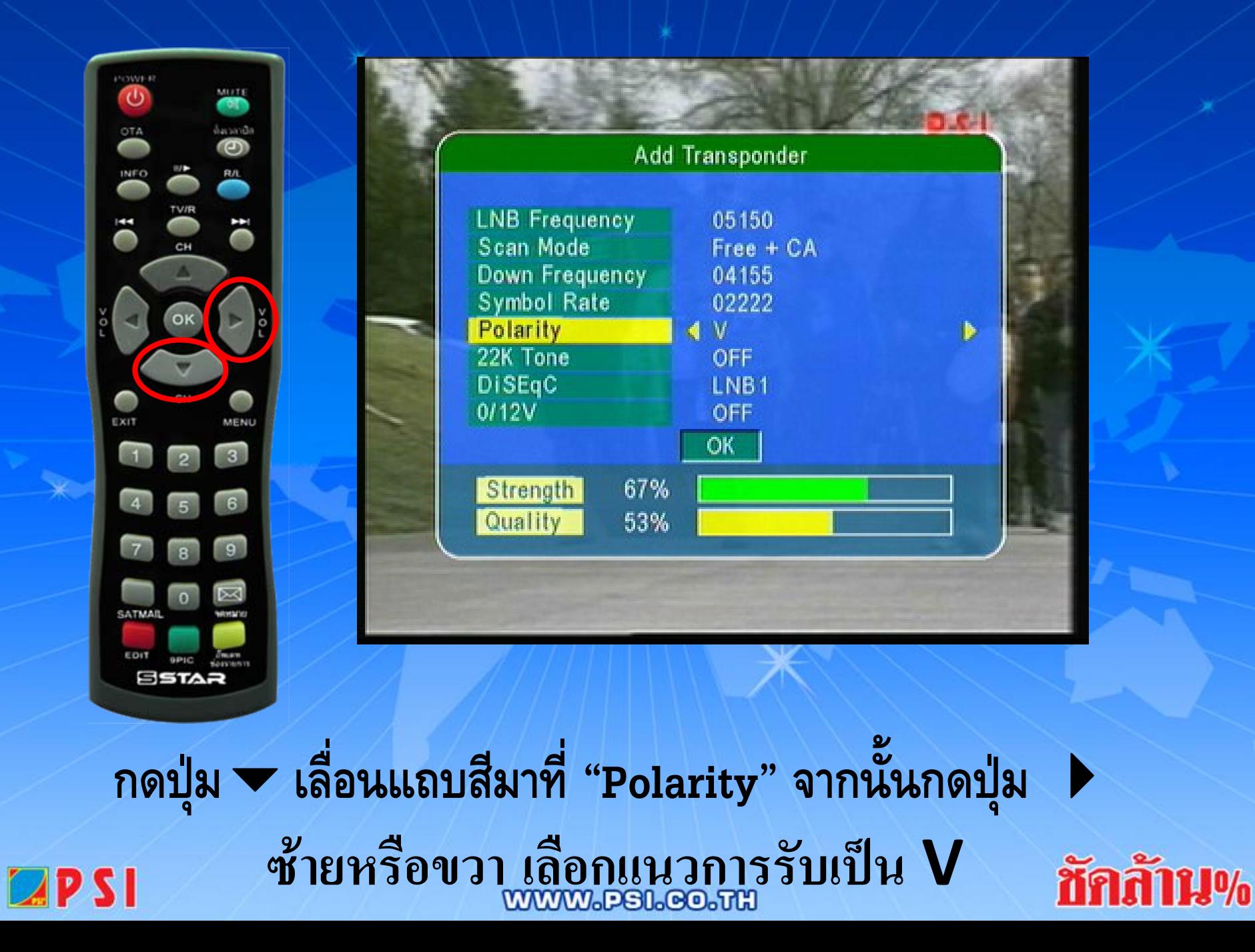

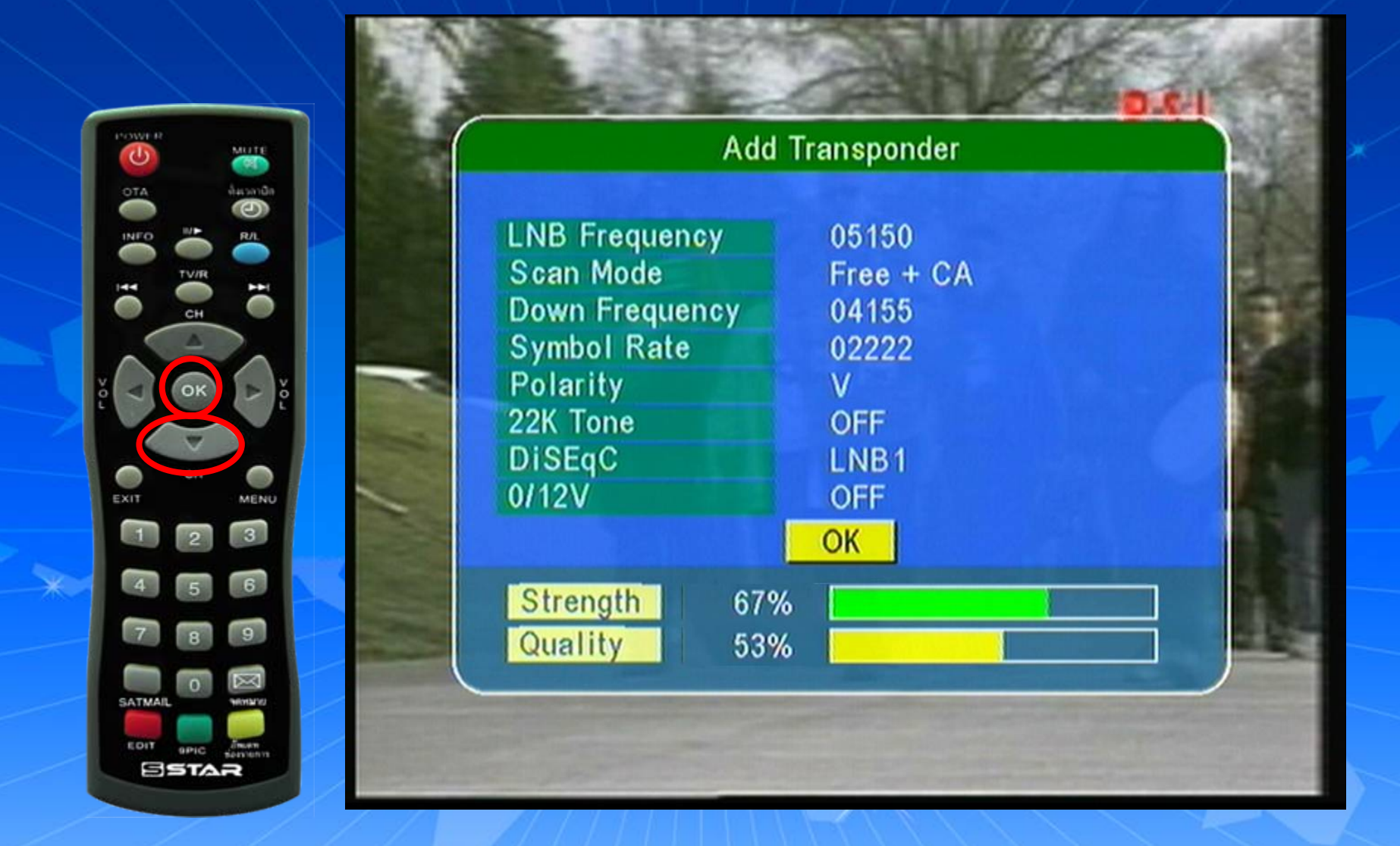

กดปุ่ม  $\nabla$  เลื่อนแถบสีลงมาที่ OK แล้วกด OKครื่องจะทำการบันทึกความถี่ใหม่ ทัศสัทม%

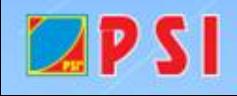

#### Message

**Transponder Searching Please Wait** Press Any Key to Exit

## **เครื่องจะทําการบันทึกความถี่ใหม ชองรายการ PSI Ch. (ความถี่ใหม) จะอยูลําดับสุดทาย**

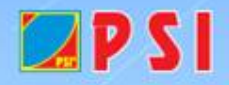

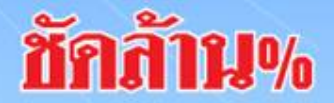

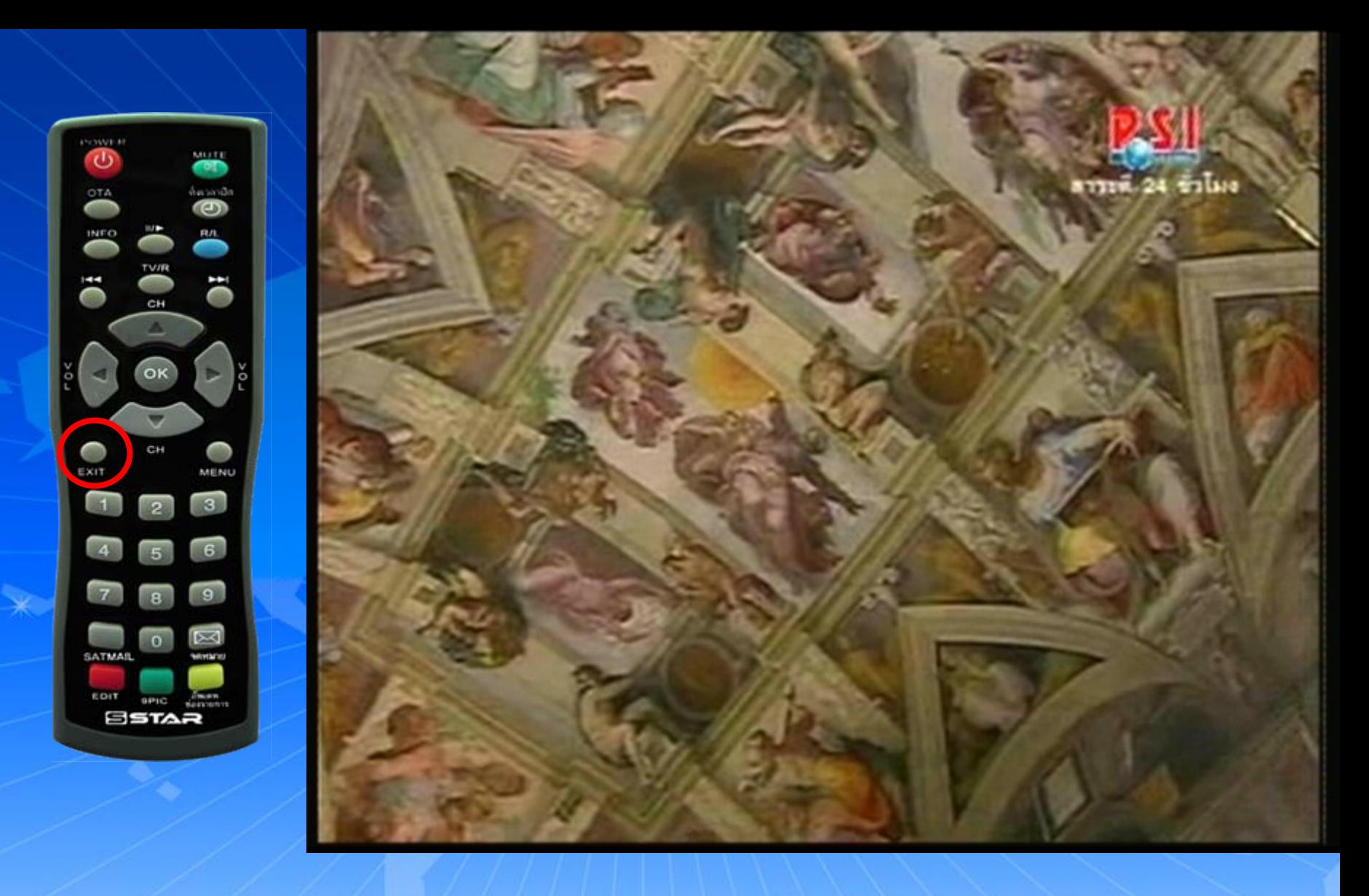

**กด Exit ออก จนพบชองรายการ และรับชมชองรายการได ตามปกต ิ**

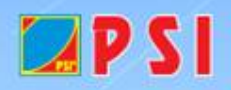

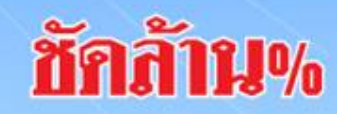